# CTC Connect+

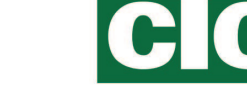

För CTC GSi12, CTC EcoHeat 400, CTC EcoZenith i250/i350, CTC EcoVent i350F, CTC EcoLogic Pro och CTC EcoZenith i550 Pro med programversion från och med 20170101 och CTC Internet från och med xxxx-1705-xxxx.

Med CTC Connect+ kan du enkelt övervaka och ändra inställningar på din värmepump och ditt värmesystem från din mobiltelefon. Ändra önskad inomhustemperatur, inställningar för varmvatten eller aktivera semester på distans via CTC Connect+ för att spara energi och miljö. I appen visas lättöverskådliga grafer där du kan följa temperaturer och värmepumpens prestanda. CTC Connect+ tar även emot push-notiser vid eventuella larm från din värmepump. För att komma igång ladda ner appen, skapa ett konto och lägg till din anläggning.

#### TÄNK PÅ!

Innan du kan börja använda CTC Connect+ måste produkten ha installerats och ställts in enligt anvisningarna i installatörshandboken till din CTC produkt.

### Skapa konto

För att koppla ihop din produkt mot CTCs server måste du först ladda ner CTC Connect+ appen från App Store eller Google play.

Skapa först ett användarkonto i appen, så att du kan logga in.

- Skriv in din epost, välj ett lösenord.
- Acceptera "Användarvillkor"
- Acceptera "Integritetspolicy"
- Aktiveringslänk. Aktivera kontot genom aktiveringslänken som är skickad till den epostadress kontot skapades med.

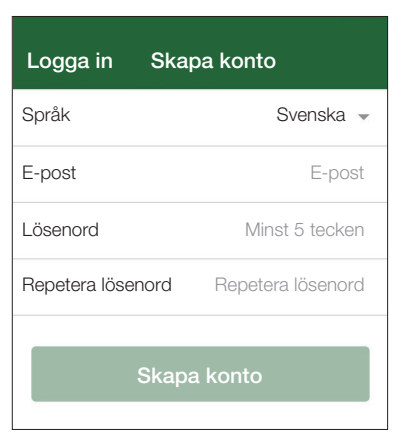

#### Villkor

Tack för din registrering!

En aktiveringslänk har skickats till epostadressen du angav.

Följ anvisningarna i mailet och gå därefter till inloggningssidan.

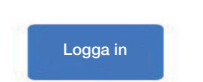

## **Parkoppling**

Vid parkoppling kopplas din anläggning ihop med ditt konto.

Om anläggningen redan har kopplade konton till sig så kopplas dessa användare bort och all loggad data raderas.

Lägg till din anläggning via meny Mina anläggningar.

- 1. Välj parkoppla.
- 2. Namn. Döp anläggningen till något logiskt som t.ex. adressen till fastigheten. T.ex. Näsvägen, Ljungby.
- 3. Serie nr. Ange internetboxens serienr. Detta börjar på 8301 och ska lägst vara xxxx-1705-xxxx.
- 4. Ange postnr till denna anläggnings placering.
- 5. Välj land i listan där anläggningen är placerad.
- 6. Parkoppla. Tryck på knappen "Parkoppla" för att komma vidare.

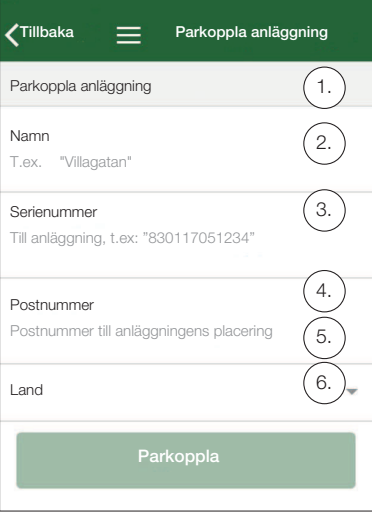

#### Bekräfta parkoppling

!

- 7. Text "Anläggning har redan kopplade konton..." Om anläggningen redan har kopplade konton så ska du bekräfta att dessa kopplas bort och loggad data raderas. Bekräfta/Avbryt.
- 8. Bekräfta och godkänn loggning av data, internetrafik från anläggningen.
- 9. Parkopplingen ska bekräftas på displayen på CTC-produkten genom att trycka OK på Bekräfta internetmodul. I denna fas uppdateras internetboxen om det finns uppdatering som kan appliceras.

Den som parkopplar blir automatiskt användare - Admin.

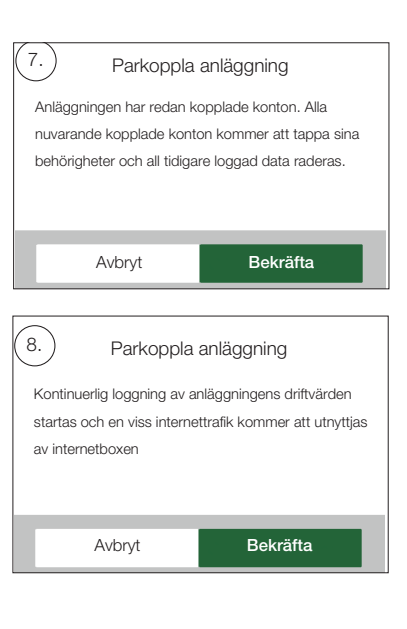

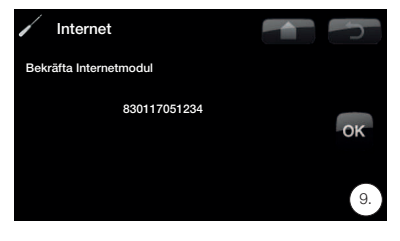

9. Bekräfta parkopplingen i anläggningens display. (Om internetboxen behöver uppdateras så kan det ta upp till ett par minuter innan bekräftelsefrågan visas)

## Hantera mina anläggningar

I meny mina anläggningar kan följande ändras: (Admin)

- Namn
- Postnr
- Land
- Användarkonton kan läggas till och tas bort och behörigheter kan ändras (Admin)
- Ta bort min egna behörighet.

OBS! När sista Admin användaren tas bort från anläggningen så raderas loggad data och ny parkoppling krävs.

## Lägg till användare

Flera användare kan vara kopplade till samma anläggning. Du som är Admin kan lägga till användare till din anläggning så att de kan bevaka din anläggning. Endast befintliga konton kan läggas till. Dessa kategoriseras då efter följande behörigheter:

- Admin.
	- får läsa värde, ändra värde, återställa larm på anläggningen.
	- får lägga till/ta bort användare, ändra användares behörigheter.
- Läs/Skriv.
	- får läsa värde, ändra värde, återställa larm på anläggningen.
- Läs.
	- får läsa värde på anläggningen.

## Loggning av data

- Vid parkoppling startas loggning av data.
- Vid parkoppling raderas ev tidigare loggad data.
- Vid parkoppling försvinner tidigare knutna användare och ersätts av den användare som parkopplar.

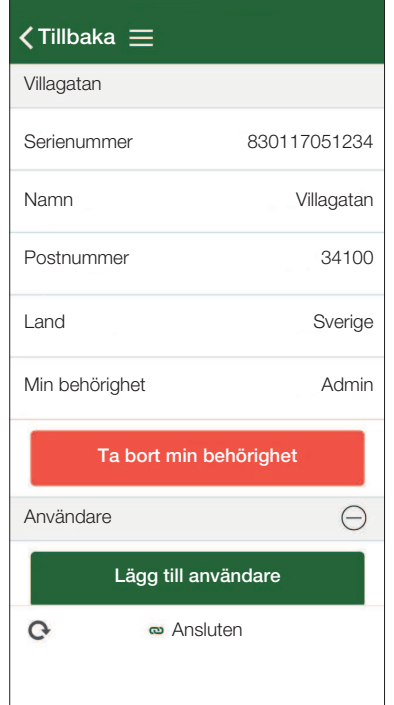

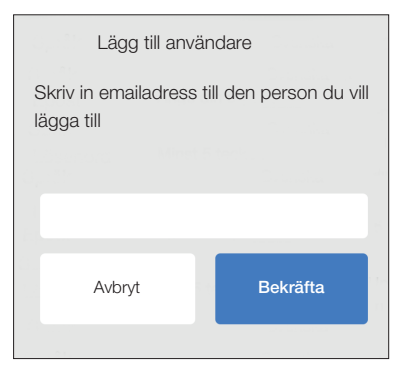

# Felmeddelande

#### Ej ansluten

Anläggningen saknar anslutning till internet. Kontrollera kabelanslutningar och att utrustning som modem, router osv är spänningsatta.

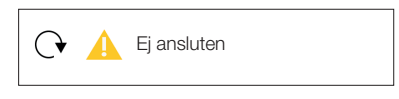